Σάββατο 13/01/2024

ι \* -

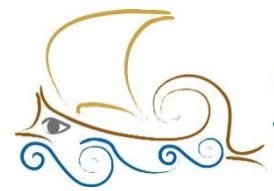

110 ΔΗΜΟΤΙΚΟ ΣΧΟΛΕΙΟ ΠΑΛΑΙΟΥ ΦΑΛΗΡΟΥ "Ελένη Γλύκατζη Αρβελέρ" Όμιλος Προγραμματισμού Ρομποτικής

#### **ΕΙΣΑΓΩΓΗ ΣΤΟΝ ΠΡΟΓΡΑΜΜΑΤΙΣΜΟ ΚΑΙ ΤΗ ΡΟΜΠΟΤΙΚΗ**

#### **Μάθημα 8ο**

Στο σημερινό μάθημα :

- Θα μάθουμε τι είναι μεταβλητή και ποια είναι τα είδη των μεταβλητών.
- Θα μάθουμε τι είναι η δομή επιλογής.
- Θα μάθουμε τον τρόπο χρήσης των μπλοκ που δημιουργούνται κατά τη δημιουργία μίας μεταβλητής.
- Θα κατανοήσουμε πλήρως τον προγραμματισμό μιας αριθμομηχανής.
- Θα μπορούμε να προγραμματίσουμε σωστά τις προτεινόμενες δραστηριότητες.
- Θα μπορούμε να απαντήσουμε σωστά τις ερωτήσεις του φύλλου αξιολόγησης στο τέλος του κεφαλαίου.

Το συγκεκριμένο project δεν απαιτεί να κατασκευασθεί κάποιο ρομπότ. Για τις ανάγκες του μαθήματος, είναι απαραίτητο μόνο το Hub του Spike Prime και οι αισθητήρες που θα χρειαστούν για τα λυμένα παραδείγματα και τις προτεινόμενες δραστηριότητες.

## **Μεταβλητές**

- Με τον όρο μεταβλητή, εννοούμε μια θέση στη μνήμη, στην οποία έχουμε δώσει ένα όνομα. Η μεταβλητή μπορεί να αποθηκεύσει μια τιμή ή να διαβάσει την αποθηκευμένη τιμή.
- Η τιμή που αποθηκεύεται μέσα στη μεταβλητή μας παραμένει έως ότου δοθεί μια νέα τιμή, με την παλιά τιμή να χάνεται.

# **Τύποι δεδομένων**

Οι τύποι δεδομένων που μπορούν να αποθηκευτούν μέσα σε μια μεταβλητή είναι:

- Αριθμός
- Κείμενο
- Λογική τιμή

# **Δομή Επιλογής**

Καθημερινά, καλούμαστε να πάρουμε κάποιες αποφάσεις ανάλογα με το αν ισχύουν ή όχι κάποιες προϋποθέσεις. Έτσι και στον προγραμματισμό, για να μπορέσει το πρόγραμμα να καταλάβει ποιες εντολές θα εκτελέσει, χρησιμοποιούμε τη δομή επιλογής.

Η δομή επιλογής έχει 4 μορφές:

- Απλή Επιλογή
- Σύνθετη Επιλογή
- Πολλαπλή Επιλογή
- Εμφωλευμένη Επιλογή

To Spike δεν μας δίνει την επιλογή να χρησιμοποιήσουμε απευθείας την πολλαπλή επιλογή. Η χρησιμοποίησή της γίνεται με χρήση της εμφωλευμένης επιλογής.

### **Απλή Επιλογή**

If <Συνθήκη = Αληθής> then

<Εντολές>

### **Σύνθετη Επιλογή**

If <Συνθήκη = Αληθής> then

<Εντολές-1 >

Else

<Εντολές-2>

### **Πολλαπλή Επιλογή (Δεν γίνεται στο Spike)**

If <Συνθήκη-1 = Αληθής>then

< Εντολές-1>

Else if <Συνθήκη-2 = Αληθής> then

<Εντολές-2>

…

…

Else

<Εντολές-η>

### **Εμφωλευμένη Επιλογή**

If <Συνθήκη-1 =Aληθής> then

< Εντολές-1 >

Else

```
if <Συνθήκη-2 = Αληθής> then
```
<Εντολές-2>

# **Δημιουργία αριθμομηχανής**

**Εκφώνηση:** Να δημιουργηθεί πρόγραμμα που θα δέχεται 2 αριθμούς που θα αποθηκεύονται σε 2 διαφορετικές μεταβλητές. Με τη χρήση ενός Color Sensor, θα εκτελείται μία μαθηματική πράξη. Κάθε χρώμα θα είναι υπεύθυνο για διαφορετική πράξη.

Βήμα 1: Από την κατηγορία **VARIABLES** επίλεξε το **Make a variable** για να δηλώσεις το όνομα της 1ης μεταβλητής (1<sup>ος</sup> αριθμός). Επανάλαβε την ίδια διαδικασία 2 φορές για τον 2° αριθμό και για το αποτέλεσμα της μαθηματικής πράξης.

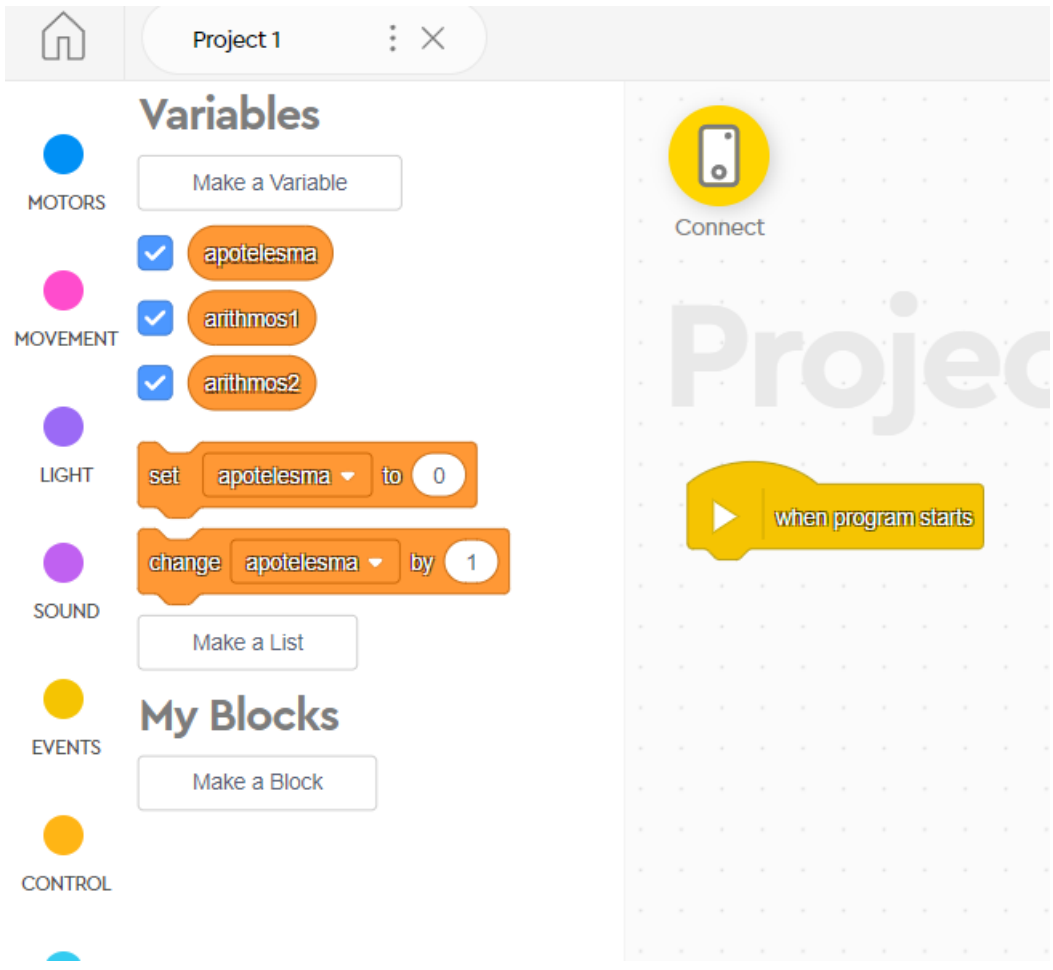

Βήμα 2: Αρχικοποιούμε τις μεταβλητές (=0) κάτω από το when program starts επιλέγοντας το

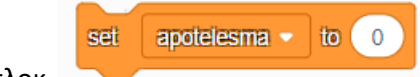

μπλοκ και αλλάζοντας το 0 στις μεταβλητές arithmos1 και

arithmos2 με τους αριθμούς με τους οποίους θέλουμε να κάνουμε τη μαθηματική πράξη.

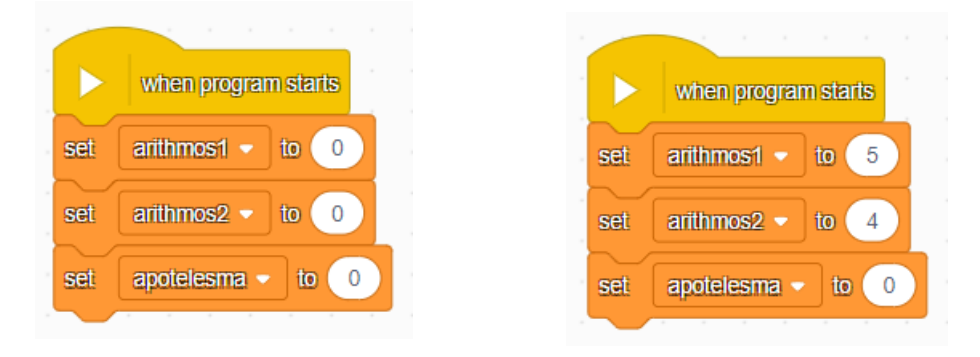

Βήμα 3: Από την κατηγορία **CONTROL** επίλεξε το διπλανό μπλοκ για να ελέγξεις όλες τις μαθηματικές πράξεις, ορίζοντας ως συνθήκη ελέγχου

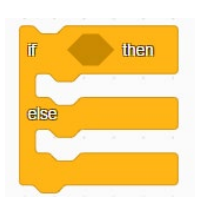

#### διαφορετικό χρώμα κάθε φορά.

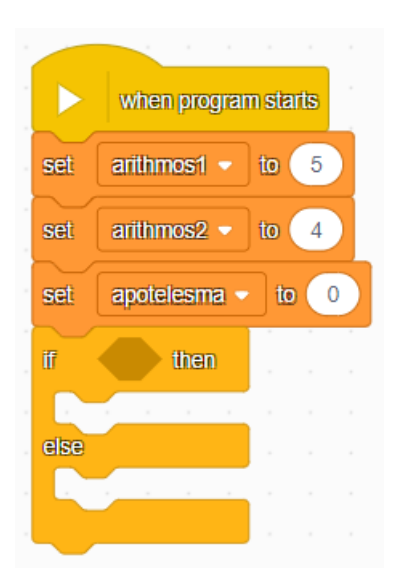

Ο λόγος που επιλέξαμε το συγκεκριμένο μπλοκ είναι γιατί υπάρχουν παραπάνω από 2 περιπτώσεις πράξεων. Αν επιλέξεις να κάνεις μόνο μία πράξη μπορείς να χρησιμοποιήσεις το διπλανό μπλοκ «if.. then».

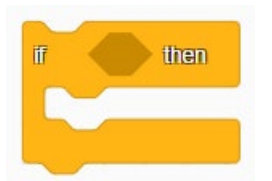

Βήμα 4: Από την κατηγορία **SENSORS** επίλεξε το τοποθετώντας το μπλοκ στον ρόμβο του if.

 $\bullet$  $A =$  is color

Επανάλαβε τα βήματα (3-4) άλλες 2 φορές (4 μαθηματικές πράξεις {+,-,\*,/}) αλλάζοντας το χρώμα του αισθητήρα όπως φαίνεται δίπλα.

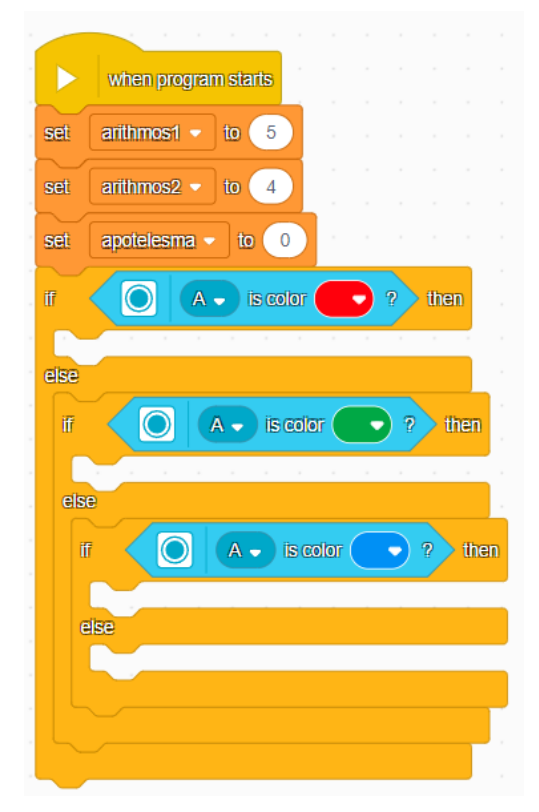

*Σημείωση: Η συνθήκη του if γίνεται Αληθής και εκτελούνται οι εντολές που βρίσκονται μέσα του όταν ο αισθητήρας διαβάσει το σωστό χρώμα. Σε διαφορετική περίπτωση, ελέγχει ξανά το επόμενο if. Τέλος, αν δεν εντοπίσει κανένα σωστό χρώμα εκτελεί την τελευταία μαθηματική πράξη που θα οριστεί μέσα στο τελευταίο else.*

**Βήμα 5**: Με το διάβασμα του σωστού χρώματος από τον αισθητήρα, θα πρέπει να υπολογίσεις το αποτέλεσμα της κάθε μαθηματικής πράξης ξεχωριστά και το αποτέλεσμα να το αποθηκεύσεις μέσα στην 3η μεταβλητή που είχες δημιουργήσει προηγουμένως (result).

Από την κατηγορία **VARIABLES** επίλεξε το **set apotelesma to 0**. Το ίδιο μπλοκ θα πρέπει να μπει 4 φορές (4 μαθηματικές πράξεις {+,-,\*,/}).

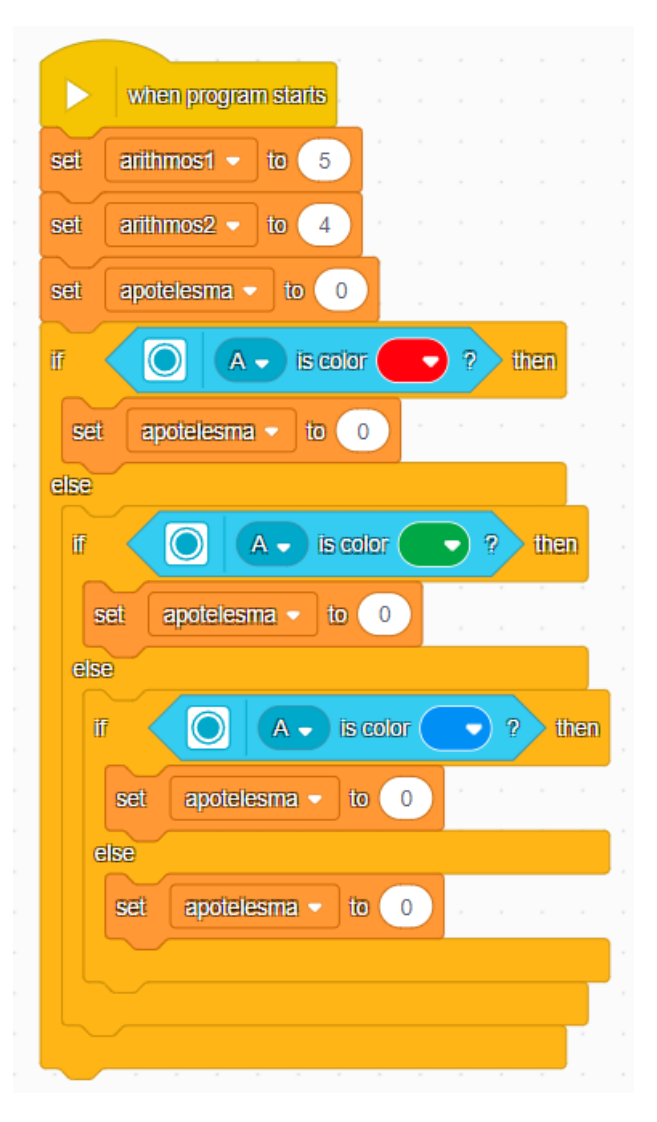

Βήμα 6: Από την κατηγορία OPERATORS επίλεξε τα μπλοκ και τοποθέτησε τα στη θέση του 0.

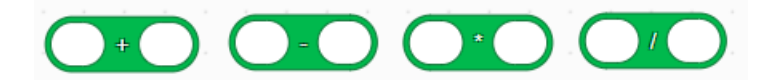

Σε κάθε κυκλάκι θα πρέπει να μπουν οι μεταβλητές arithmos1 και arithmos2. Από την κατηγορία **VARIABLES**.

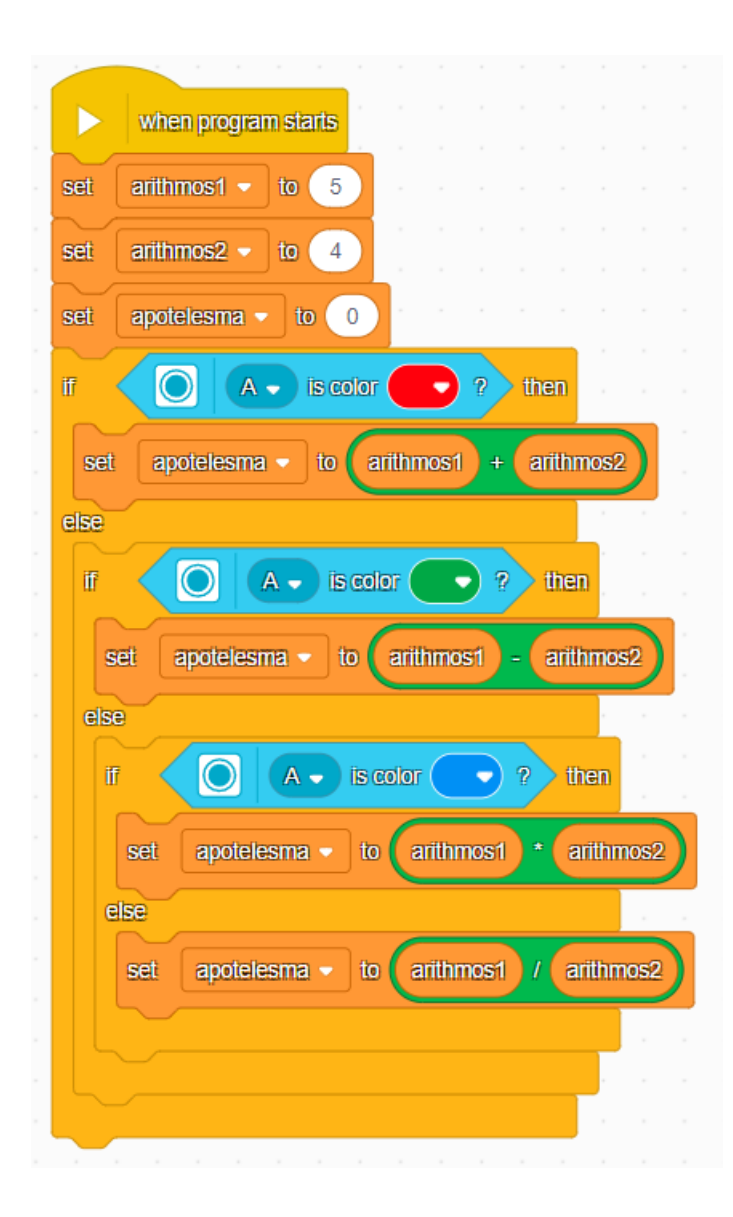

#### Βήμα 7: Τέλος για να μπορέσεις να δεις το αποτέλεσμα πάνω στο Hub, θα πρέπει να

εισάγεις από την κατηγορία LIGHT το μπλοκ και στη θέση του «Hello»

write Hello

να μπει η μεταβλητή «apotelesma» από την κατηγορία **VARIABLES**. Η διαδικασία πρέπει να γίνει 4 φορές.

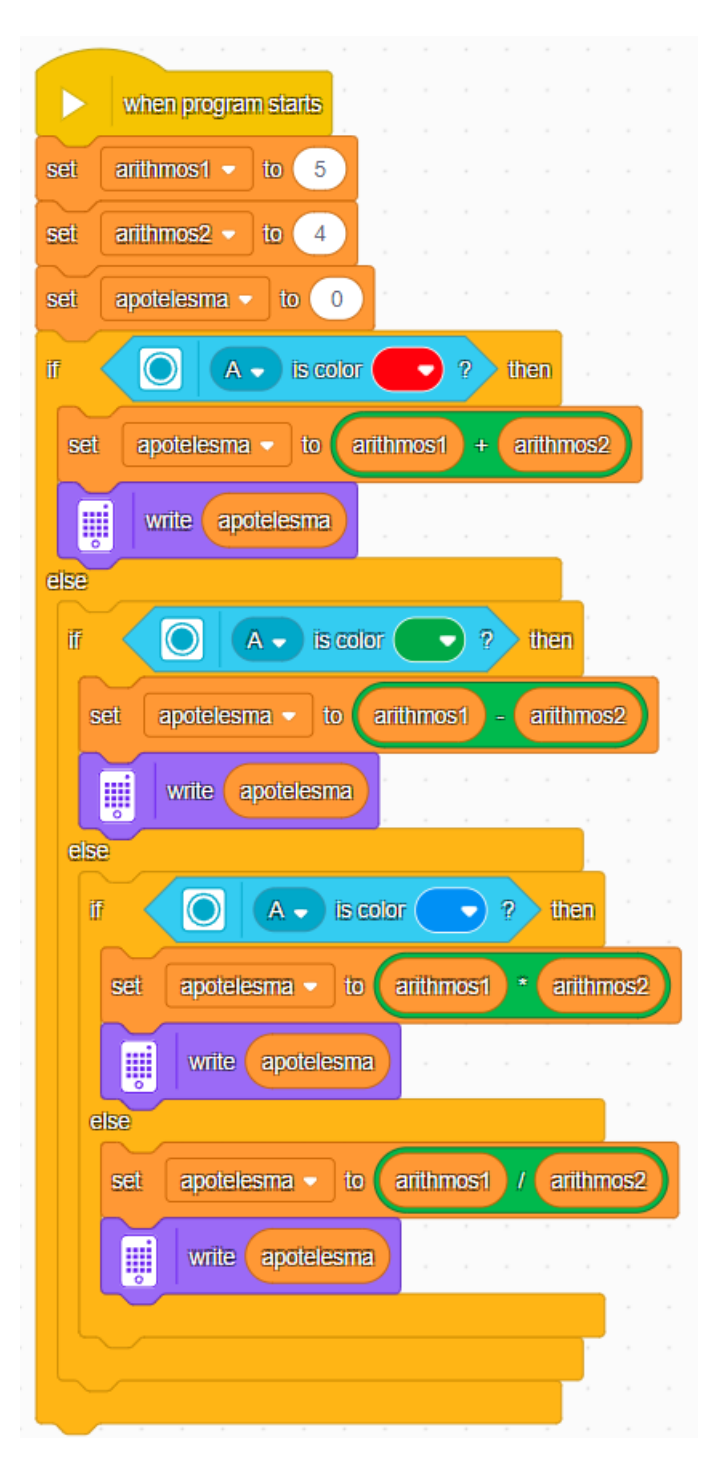

Βήμα 8 (προαιρετικό) : Αν δεν θες να συμπληρώνεις έπειτα από κάθε εκτέλεση νέους

pick random (1) to (10) αριθμούς, μπορείς χρησιμοποιώντας το μπλοκ "pick random" να ορίσεις ένα εύρος τιμών, ώστε κατά την εκτέλεση του κώδικα να λαμβάνονται τυχαίοι αριθμοί. Το μπλοκ θα μπει μέσα στην αρχικοποίηση των αριθμών.

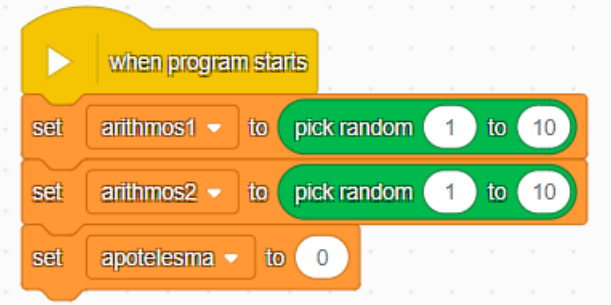

**Παρατήρηση:** Τι παρατηρείς κατά την εκτέλεση του κώδικά σου;

**ΑΠΑΝΤΗΣΗ:** Κάθε φορά που εκτελείς το πρόγραμμα, εμφανίζεται στην οθόνη του Hub το αποτέλεσμα της τελευταίας μαθηματικής πράξης. Για να μπορέσεις να διορθώσεις αυτό το σφάλμα, θα πρέπει να προσθέσεις το wait από την κατηγορία Control πριν το 1ο if, ώστε να έχεις χρόνο να δείξεις στον αισθητήρα το χρώμα της επιλογής σου.

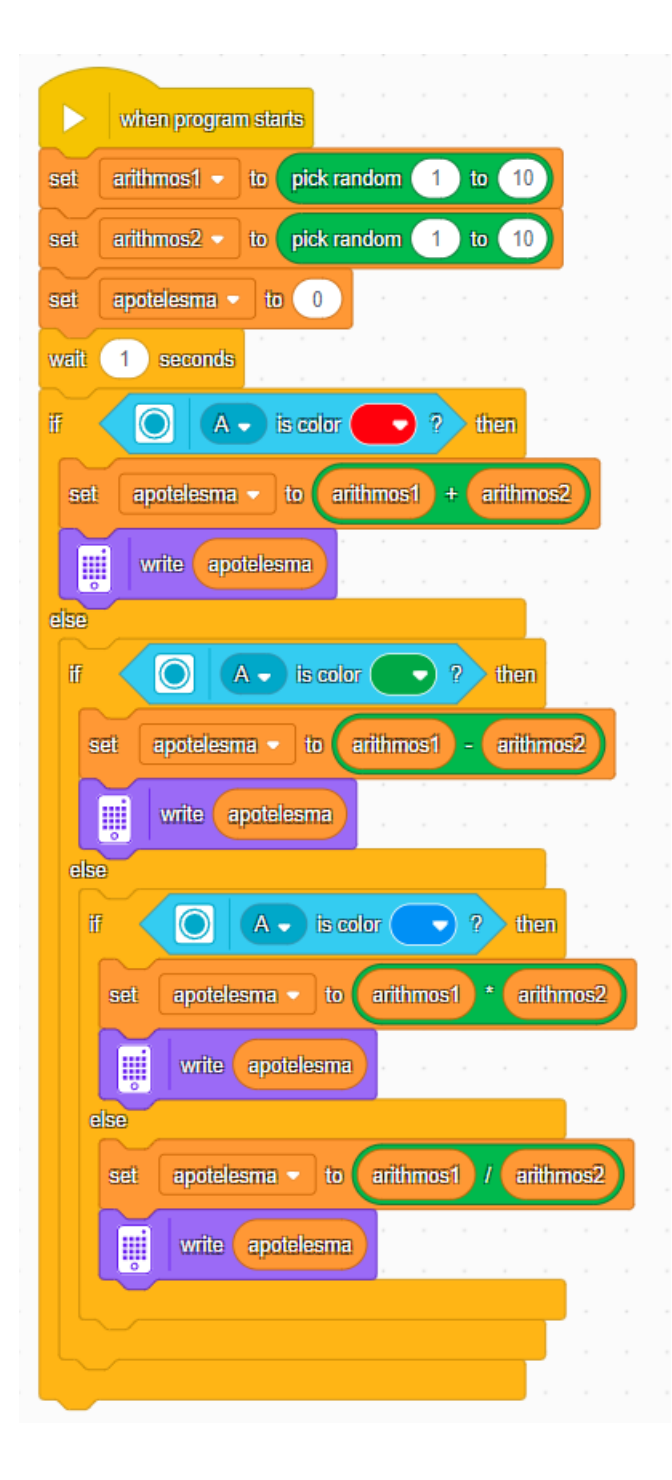

# **Προτεινόμενες δραστηριότητες**

- Επεκτείνετε τον προηγούμενο κώδικα, ώστε να εκτελεί τις μαθηματικές πράξεις ανάμεσα σε 3 ή περισσότερους αριθμούς. Σημείωση: Δεν υπάρχει operator μπλοκ με απευθείας εκτέλεση 3 ή παραπάνω αριθμών.
- Επεκτείνετε το παραπάνω κώδικα, ώστε το πρόγραμμα να εκτελείται για πάντα. Έπειτα από κάθε πράξη θα πρέπει οι αριθμοί να αρχικοποιούνται (-0).
- Διορθώστε τον αρχικό κώδικα του παραδείγματος, ώστε σε περίπτωση που δοθεί σαν num2 = 0 να μην μπορεί να γίνει η πράξη της διαίρεσης.